## **Example Sun Directory Server Configuration**

Your configuration will depend upon your organization's directory structure and policies. This example illustrates using the Authentication Connector to connect RiskVision with the Sun Directory Server.

If we assume that the organizational unit (ou) 'People' contains a user identifier (uid) for 'abarnes', the Sun Directory Server's LDAP data will look something like this:

| wy DN: ou=People               | Use Selected Entry                                                                                             |
|--------------------------------|----------------------------------------------------------------------------------------------------|
| ) ou=People<br>11uid=abames    | Selected Entry                                                                                                 |
| ] ] uid=abergin                | Edit Entry Delete Entry (New Entry) (Sepich)                                                                   |
| 1 1 uid=achassin               |                                                                                                    |
| 📋 uid=ahall                    | In: ou=People,dc=agiliance,dc=com                                                                              |
| 📋 uid=ahei                     | ACIs: 5                                                                                                    |
| ] uld=ahunter                  | Object Class: top, organizationalunit                                                                          |
| uld=ajensen                    | Children: 150                                                                                                  |
| 🗋 uid=aknutson                 |                                                                                                    |
| L] uid=alangdon                | and a second second second second second second second second second second second second second second second |
| L] uid=alutz                   | View Options                                                                                                   |
| 📋 uid=ashelton                 | Filter: Full Name (m)                                                                                          |
| 🗋 uid=awalker                  | T diff volities (vity)                                                                                         |
| ∐ uid=awhite                   | Enter a string to be instanded or an LDAP filter.                                                              |
| ∐ uid=aworrell                 |                                                                                                    |
| 📋 uid=bfrancis                 | Display: 2 Levels 🗹                                                                                            |
| 🗋 uid=bfree                    | Show Leaf Entries (lowest-level entries)                                                                       |
| L] uid=bhal2                   |                                                                                                    |
| 📋 uid=bhall                    | Show Configuration Suffices                                                                                    |
| L) uid=bjablons                | Refresh Yiew                                                                                                   |
| L] uid=bjense2                 |                                                                                                    |
| ∐ uid=bjensen<br>∐ uid=bmaddox |                                                                                                    |

We configure the RiskVision Authentication connector to use 'uid' (as found on Sun Directory Server) as the Uid key. The base distinguished name (DN) establishes the root of the LDAP tree. In this case, it is dc=, dc=com.

| 🔩 LDAP Server                             | _                                       | 🔂 Test 📝 Edit 📚 🐗 🖬 Back 🗕 🗆                                                                                                    |
|-------------------------------------------|-----------------------------------------|----------------------------------------------------------------------------------------------------|
| D                                         | te Mappings Base DN dc=agiliance,dc=com | User search configuration The following configuration is optional. It is required for searching or importing users from the directory server. |
|                                           |                                         | Login cn=Directory Manager<br>Password ********<br>Confirm password *******<br>Search base N/A                                                |
| Configuration > Attribute Mappings Events |                                         | Search filter N/A                                                                                                    |

We test the connection by logging in as uid=abarnes, ou=People, dc=, dc=com , specifying user abarnes' password.

## User search configuration

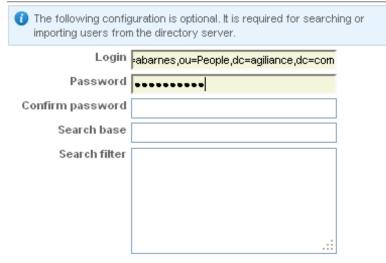